Staff Follow Up: April 30, 2019 (APS) School Board Operational Meeting SBOM-050719-26

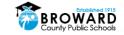

| Торіс:           | Instructure Canvas Learning Management System                                                                                                    |
|------------------|----------------------------------------------------------------------------------------------------|
| Staff follow-up: | EE-22 Board member shared a concern from teachers regarding<br>length of time posted grades remain in Canvas. Staff to indicate<br>whether this is an issue and what is being done to resolve and enhance<br>Canvas around this issue. (H. Brinkworth SBOM-050719-26) |

## **Response:**

Grades in each Canvas course are found under the "Course Progress" tab and remain forever. Once the term closes teachers are not able to edit or grade assignments. Teachers can view all past courses and associated grades in Canvas. Courses for the current year and past years are accessible. Concluded courses are organized under "Past Enrollments." Teachers need to complete grading all assignments each term prior to the term closing.

Students are now able to view all current school year courses and associated grades. Prior to October 2019 students could not view concluded courses. Teachers expressed frustration and the Innovative Learning department resolved the issue.

Canvas is fully integrated with Pinnacle. Assignments graded in Canvas are easily synced into Pinnacle with the push of one button. This is the selling feature for teacher usage of Canvas as it could not be done with other LMS programs.